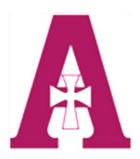

## **Assumption High School**

## ORDERING MEALS

## Follow these instructions to order lunch:

Go to: <a href="https://menus.flikisdining.com/">https://menus.flikisdining.com/</a>

Find school: Assumption High School - KY

**Choose:** Student Menu

<u>Navigate to</u>: The week you want to order food for. Click the arrows on the left or right of

the week showing at the top of the menu.

**Start ordering:** Click on the item under the day you are ordering for. Then click "Add to Order" at the bottom. Continue ordering items until your order is complete for that day.

<u>Click</u>: The shopping bag (upper right-hand corner): Make sure the order is correct and click "Checkout"

Sign in or First-time user (create an Account)

**Click**: The list: Select the classroom you would like your food to be delivered to

<u>Click:</u> Submit order (the cost will be deducted from your "My School Bucks" account

\*\*\* Orders must be placed by 6pm the day before delivery. You may order Sunday evening for Monday delivery.

\*\*\* You may order a week in advance. (i.e. You may order all your meals for the week on Sunday)

Questions? Need Help?
Contact your Flik Manager at
flik@ahsrockets.org

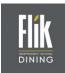

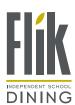

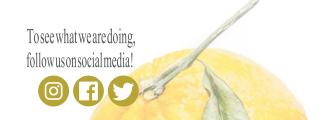

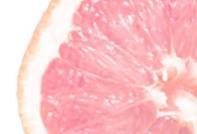